# CESM with Intel Cluster Ready

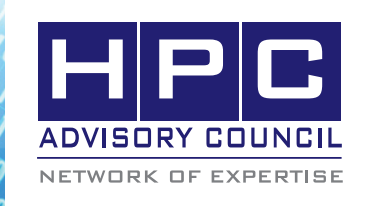

BEST PRACTICES

# **1. Introduction**

The following best practices document is provided as courtesy of the HPC Advisory Council.

## **2. Application Description:**

Community Earth System Model (CESM) is a coupled climate model for simulating the earth's climate system. It is composed of four separate models simultaneously simulating: Earth's atmosphere, ocean, land surface and sea-ice. CESM allows researchers to conduct fundamental research into the earth's past, present and future climate states. Note that CESM1.0.3 supersedes CCSM4.0.

For more information about CESM:

http://www.cesm.ucar.edu/models/cesm1.0/

### **3. Version Information:**

Software version being used: CESM 1.0.3

Registration is required for obtaining the source code. Refer to the above URL for the registration.

To check out the source code with subversion:

\$ svn co https://svn-ccsm-release.cgd.ucar.edu/model\_ versions/cesm1\_0\_3 cesm1\_0\_3

## **4. Prerequisites:**

The instructions from this best practice have been tested with the following configuration:

#### **4.1 Hardware:**

- Dell PowerEdge M610 38-node cluster
- Intel Xeon X5670 CPUs @ 2.93 MHz
- Memory: 24GB per node @ 1333MHz
- Mellanox ConnectX-2 QDR InfiniBand Adapters
- Mellanox QDR InfiniBand Switch

#### **4.2 Software:**

- Intel® Cluster Ready running RHEL 5.5
- Mellanox OFED 1.5.2 InfiniBand Software Stack
- Mellanox Fabric Collectives Accelerator™ 2.1
- Compilers: Intel compilers 11.1
- MPI: Open MPI 1.5.3 with KNEM 0.9.6, Platform MPI 8.0.1
- Application: CESM 1.0.3
- Libraries: NetCDF 4.1.3
- Benchmark workload: B1850CN

# **5. Building CESM**

After the source code has been checked out, you would need to create the case.:

#### **a. Create case**

First, use this command to define the case:

\$ cd ~/cesm\_1.0.3/scripts

\$ ./create\_newcase -case /home/user/cesm1\_0\_3/ B1850CN \

-mach generic\_linux\_intel \

-compset B\_1850\_CN \

 $-res 0.9x1.25$  gx1v6 \

-din\_loc\_root\_csmdata /home/user/cesm1\_0\_3/ dataset-B1850CN \

-scratchroot /home/user/cesm1\_0\_3/B1850CN/ scratchroot \

-max\_tasks\_per\_node 12

### **6. Modifying the configuration files**

#### **a. Modify env\_mach\_pes.xml**

\$ cd ~/cesm\_1.0.3/B1850CN

Modify env\_mach\_pes.xml and change all reference of 128 to the number of processes you intend to run. In my case, I will run with a job with 384 MPI processes, I replace all references of 128 to 384.

Every time you want to run a job with a different number of processes, you will need to change this and recompile at the end.

#### **b. Modify Macros.generic\_linux\_intel**

You will need to modify this file for the library paths:

\$ vim Macros.generic\_linux\_intel

NETCDF\_PATH := /application/netcdf-4.1.3/installintel/

 $INC$  NETCDF  $:= $(NETCDF)$  PATH)/include

LIB\_NETCDF := \$(NETCDF\_PATH)/lib

MOD\_NETCDF := \$(NETCDF\_PATH)/include

MPICH\_PATH := /usr/mpi/intel/openmpi-1.3.3

#### $\langle \theta_0 \rangle \langle \theta_0 \rangle \langle \theta_0 \rangle$   $\langle \theta_0 \rangle \langle \theta_0 \rangle$  BEST PRACTICES

- INC\_MPI := \$(MPICH\_PATH)/include
- $LIB$  MPI :=  $$$ (MPICH PATH)/lib

MPI\_LIB\_NAME := mpi

- PNETCDF\_PATH :=
- INC PNETCDF  $:=$
- LIB PNETCDF  $:=$

LAPACK\_LIBDIR :=

For Platform MPI, you will need this:

MPICH\_PATH  $:=$  /opt/platform\_mpi

LIB\_MPI := \$(MPICH\_PATH)/lib/linux\_amd64

 $LIB$  MPI :=  $\frac{1}{2}$ (MPICH\_PATH)/MPICH2.0/lib/linux amd64

INC\_MPI := \$(MPICH\_PATH)/include

 $INC$  MPI  $:=$  \$(MPICH\_PATH)/MPICH2.0/include

MPI\_LIB\_NAME := mpi

 $MPLUB_NAME := mpich$ 

#### **c. Modify Tools/Makefile**

You may need this change if your netcdf creates a fortran library (libnetcdff.so)

98 # System libraries (netcdf, mpi, pnetcdf, esmf)

99 ifeq (\$(strip \$(SLIBS)),)

100 SLIBS := -L\$(LIB\_NETCDF) -lnetcdf –lnetcdff

101 else

102 SLIBS += -L\$(LIB\_NETCDF) -lnetcdf –lnetcdff 103 endif

#### **d. Modify env\_mach\_specific**

At the bottom of this file, you will need to define the path to the MPI directory and NETCDF directory.

\$ vim env\_mach\_specific:

setenv MPICH\_PATH /opt/platform\_mpi

setenv NETCDF\_PATH /application/netcdf-4.1.3/installintel

# **7. Configure the case**

After the configurations are set, you need to create the build/run/clean/submit scripts. As mentioned before, changing the number of processes to run requires rebuilding of the case.

\$ cd ~/cesm\_1.0.3/B1850CN

\$ ./configure -case

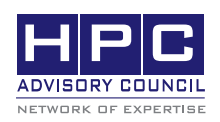

350 Oakmead Pkwy, Sunnyvale, CA 94085 Tel: 408-970-3400 • Fax: 408-970-3403 www.hpcadvisorycouncil.com

### **8. Building the case**

After the build script is generated, run this to compile.

\$ ./B1850CN.generic\_linux\_intel.build

Sometimes, building would fail because it needs certain datasets. If the system has internet access, the dataset would be automatically. In cases when it is not, you will need to download them manually:

\$ mkdir -p ~/cesm\_1.0.3/dataset-1850CN/ccsm4\_init/ b40.1850.track1.1deg.006/0863-01-01

\$ cd ~/cesm\_1.0.3/dataset-1850CN/ccsm4\_init/ b40.1850.track1.1deg.006

\$ svn export --force https://svn-ccsm-inputdata. cgd.ucar.edu/trunk/inputdata/ccsm4\_init/b40.1850. track1.1deg.006/0863-01-01

The executable is under: ~ /cesm1\_0\_3\_nfs/B1850CN/ scratchroot/B1850CN /run/ccsm.exe

### **9. Running the case**

Before running the script to start the job, you will need to define the mpirun command line. Near the end of the run script, comment out the lines for instructions and exit, then define your mpirun command:

\$ vim B1850CN.generic\_linux\_intel.run

#echo "GENERIC\_USER: Put the correct mpirun command in your \*.run script, then remove this echo/ exit"

#exit 2

# Command for Platform MPI:

mpirun -np 384 -IBV -hostfile ~/hostfile -prot -i profile -e MPI\_IB\_MULTIRAIL=1 -srq -IBV -aff=automatic /home/user/cesm1\_0\_3 /B1850CN/scratchroot/ B1850CN/run/ccsm.exe >&! outputfile

# Command for Open MPI:

mpirun -np 384 -mca btl self,sm,openib -mca btl\_ openib\_if\_include mlx4\_0 -mca btl\_sm\_use\_knem 1 -hostfile ~/hostfile --bind-to-core -mca coll\_fca\_enable 1 ./ccsm.exe >&! outputfile

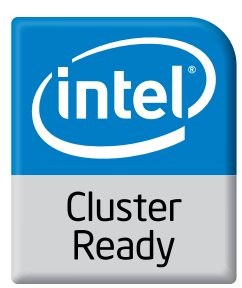